# **HondaLink**

## **Connection Methods for Pandora & aha**

#### **Usability Information/Tips: Connecting your device to your vehicle for use with Pandora & aha**

- **iPhone** ®: Use the table below to choose your preferred connection method: USB or *Bluetooth* ®. Vehicle setup instructions are on the next page.
- **Android phones**: The table below does not apply to Android phones. Android phones connect by *Bluetooth* only (vehicle default setting).

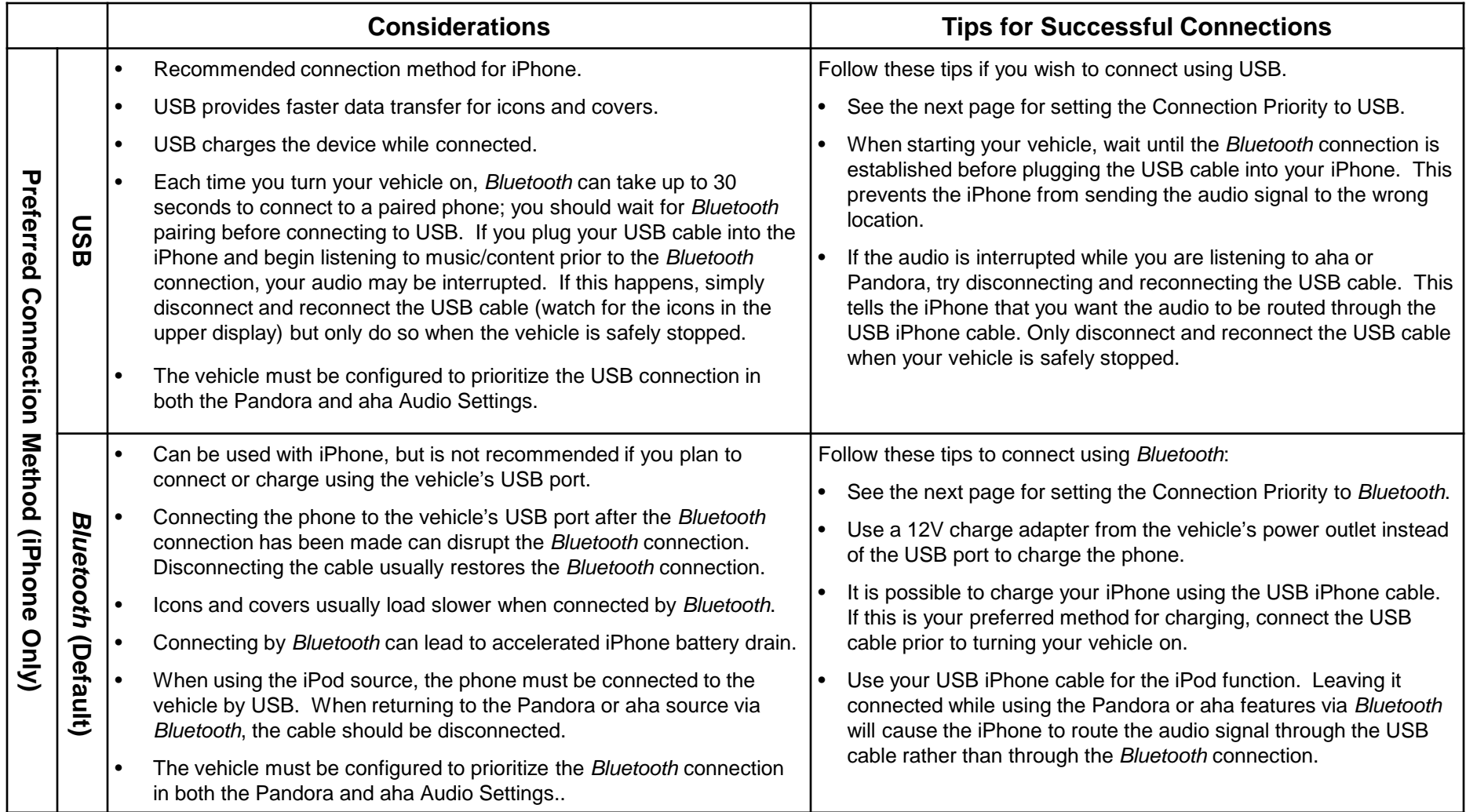

# **HondaLink**

## **Use the following steps to set the USB/***Bluetooth* **Connection Priority:**

The default USB/*Bluetooth* Connection Priority setting is "*Bluetooth*" which is compatible with both Android phones and iPhone.

- **Android phones:** Must be set to "*Bluetooth*" Connection Priority. This is the default setting.
- **iPhone :** Can be set to "*Bluetooth*" or "USB" Connection Priority (USB Priority is recommended for iPhone). iPhone Note: If you use *Bluetooth* to connect to Pandora and aha, a 12V charge cord should be used to charge the phone if charging is desired. Using the vehicle's USB port to charge the phone while connected by *Bluetooth* may disrupt the *Bluetooth* connection.

Follow these steps for both Pandora and aha to change the USB/*Bluetooth* Connection Priority (Navi shown, non-Navi similar). These steps should be done for both Pandora and aha.

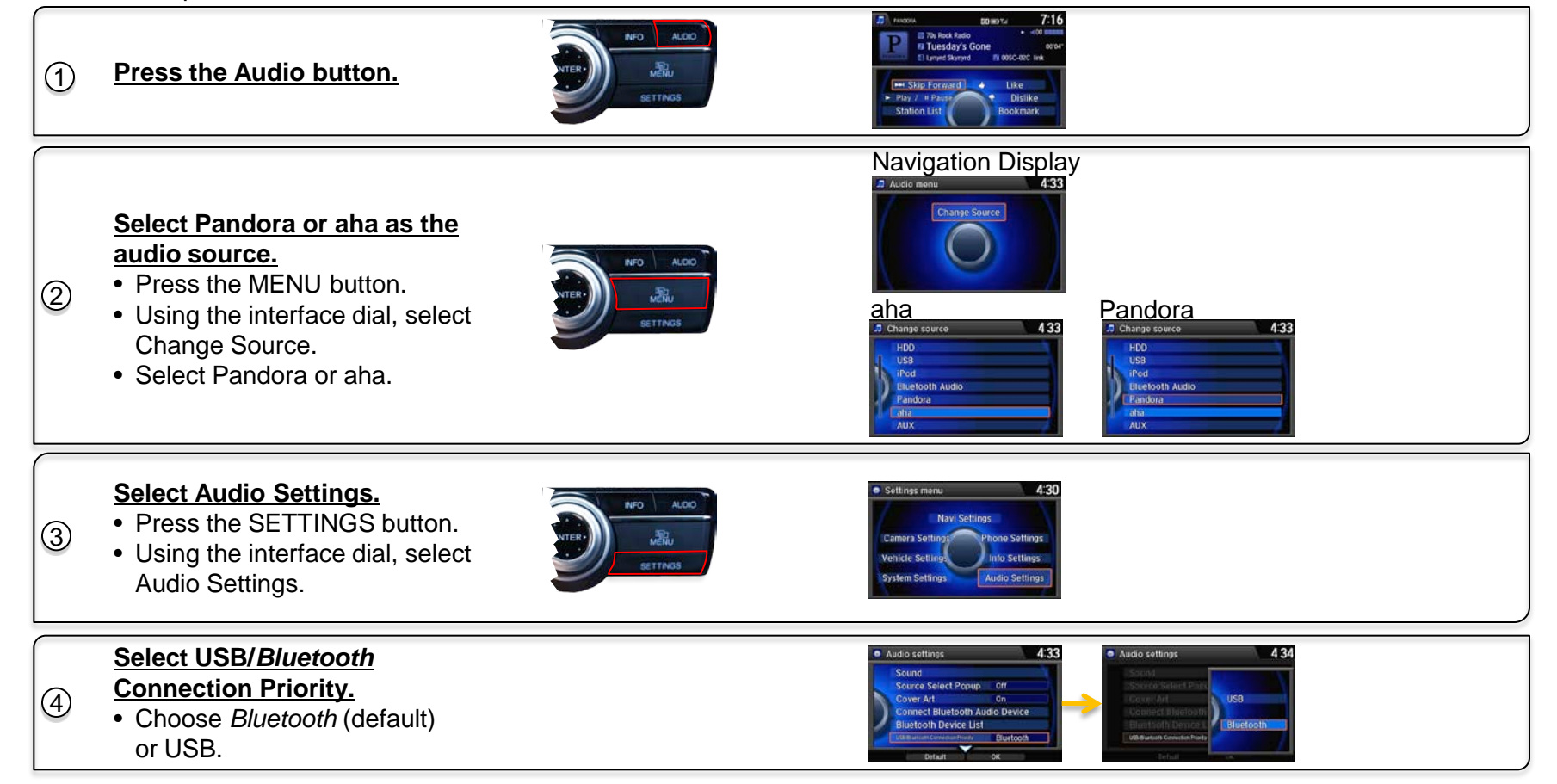